## PROGRAMMING WITH #93 MENU MODE

#### NOTE: The following fields should be preset before beginning: 2\*00 Number of Partitions; 1\*32 receiver type. In addition, receivers should be programmed via Device programming.

After programming all system related programming fields in the usual way, press #93 while still in programming mode to display the first choice of the menu driven programming functions. Press 0 (NO) or 1 (YES) in response to the displayed menu selection. Pressing 0 will display the next choice in sequence. Menu selections are as follows:

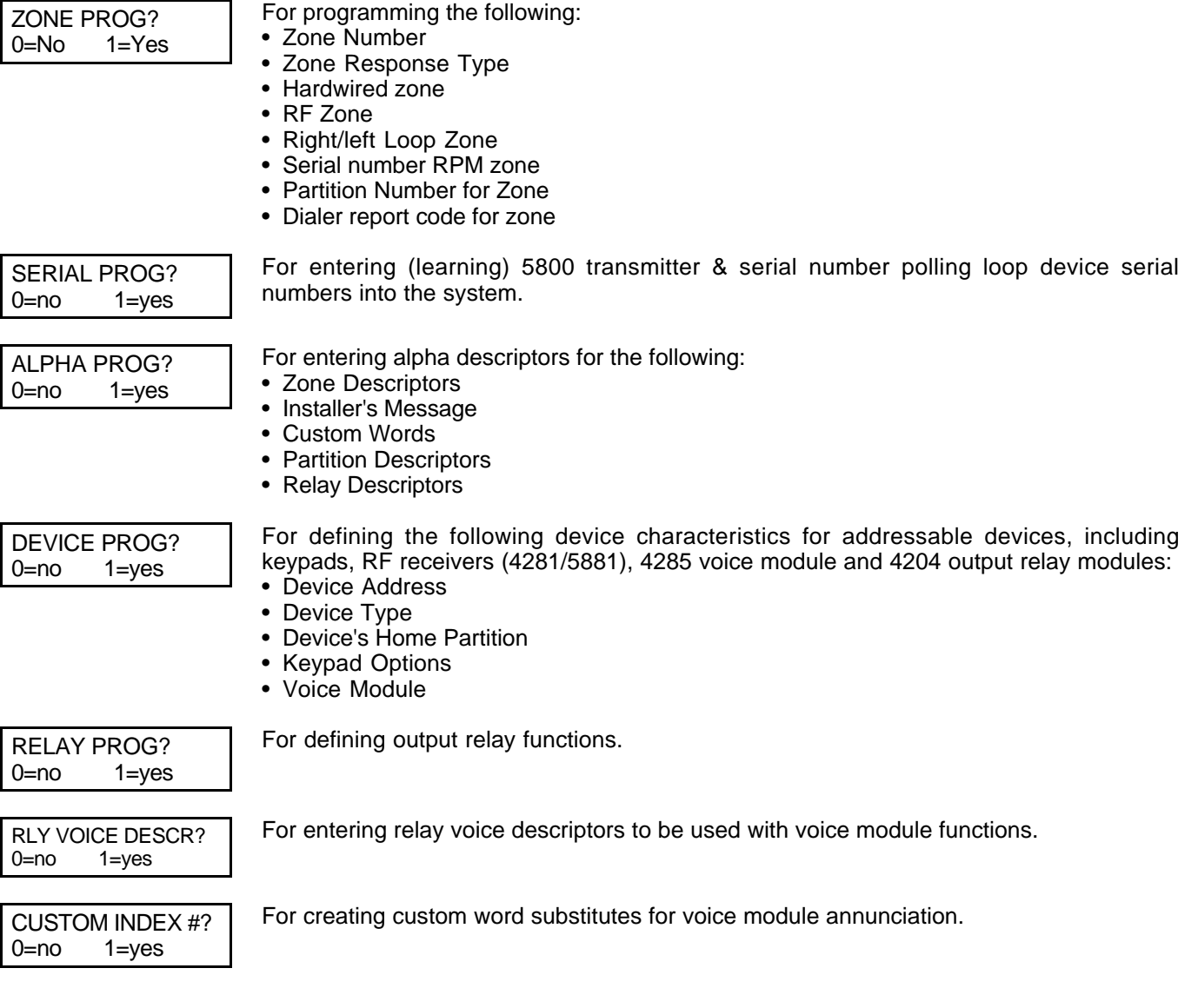

### #93 MENU MODE KEY COMMANDS

The following is a list of commands used while in the menu mode.

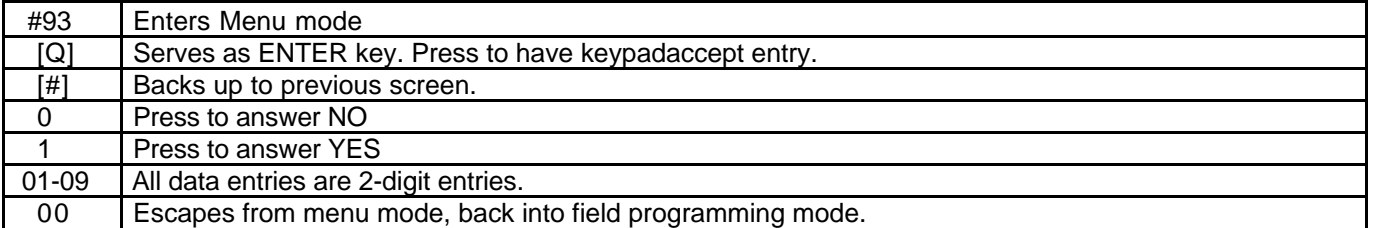

#### VISTA 50P/VISTA 50-PUL MULTIPLE PARTITION PROGRAMMING FORM

Some fields are programmed for each partition (shown as shaded fields). See the PARTITION-SPECIFIC section for programming these fields. Standard default (\*97) values are shown in brackets [ ], otherwise default = 0. Fields bordered by dotted line can be programmed using the #93 Menu mode.

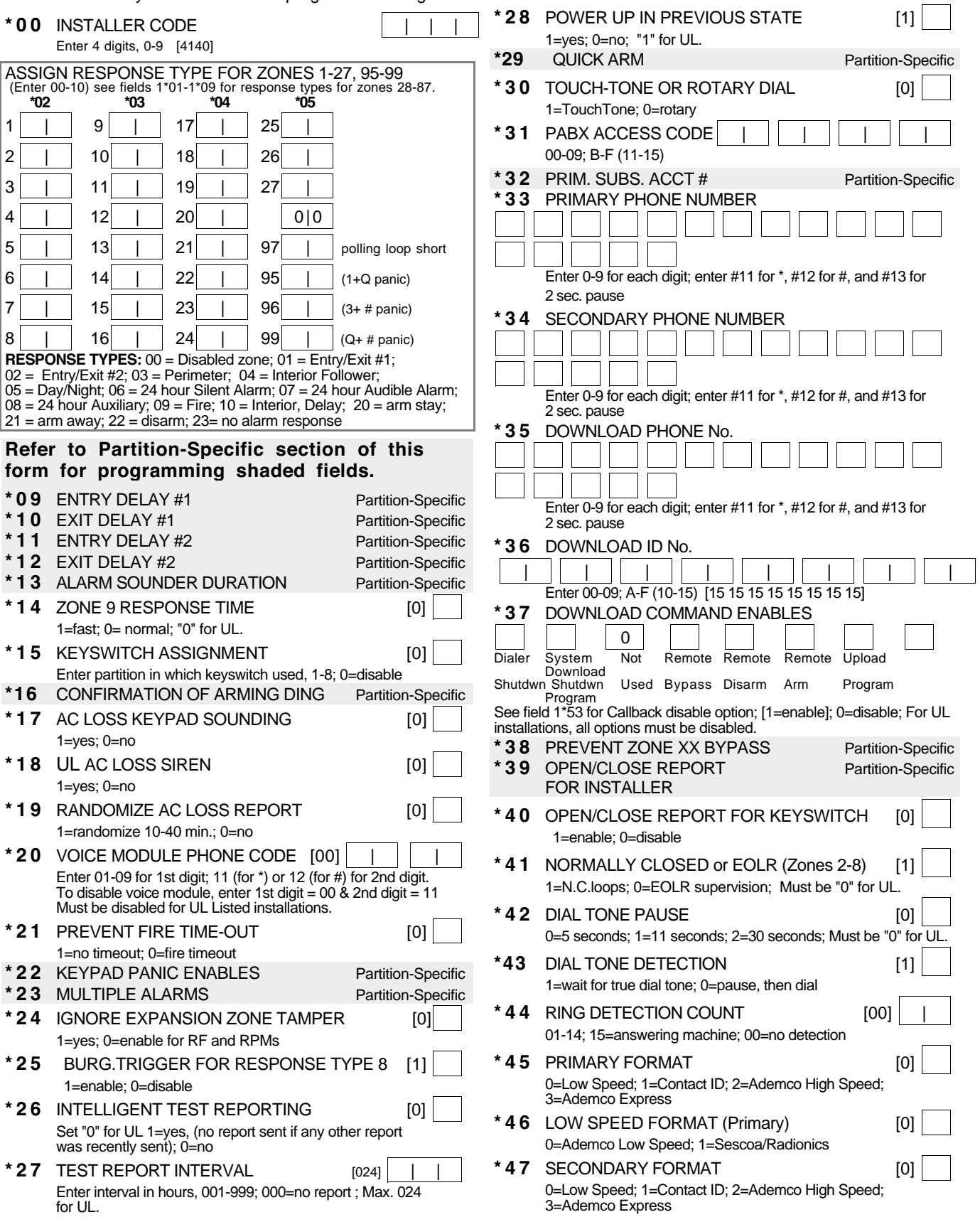

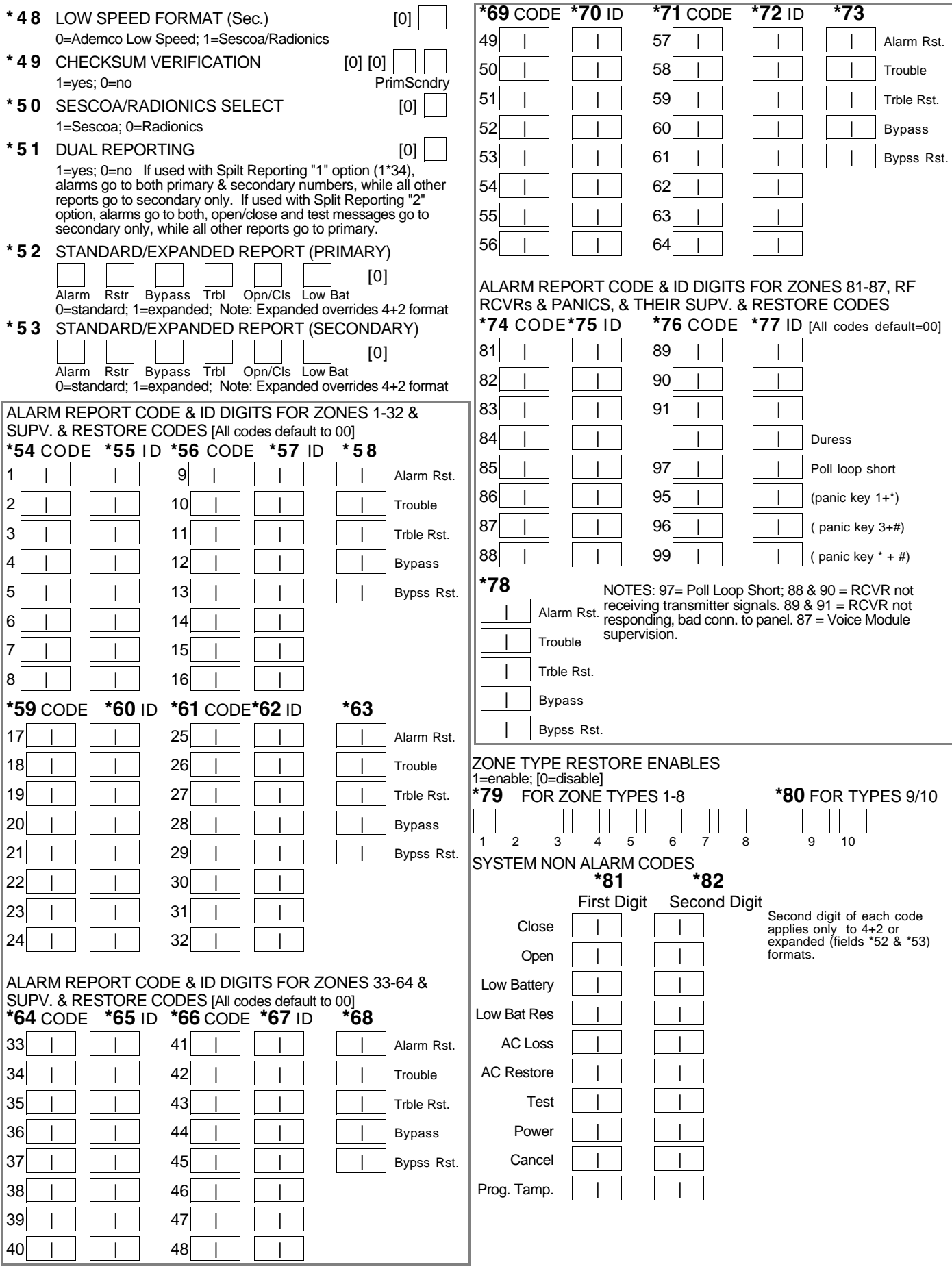

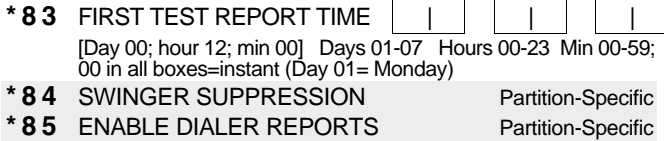

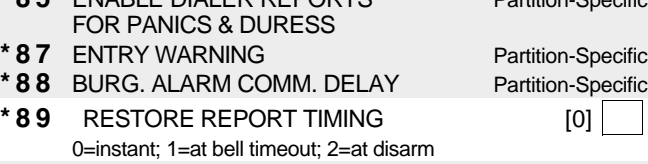

\*90 2nd SUBS. ACCT # Partition-Specific

#### 2nd Page Programming Fields (press \*94)

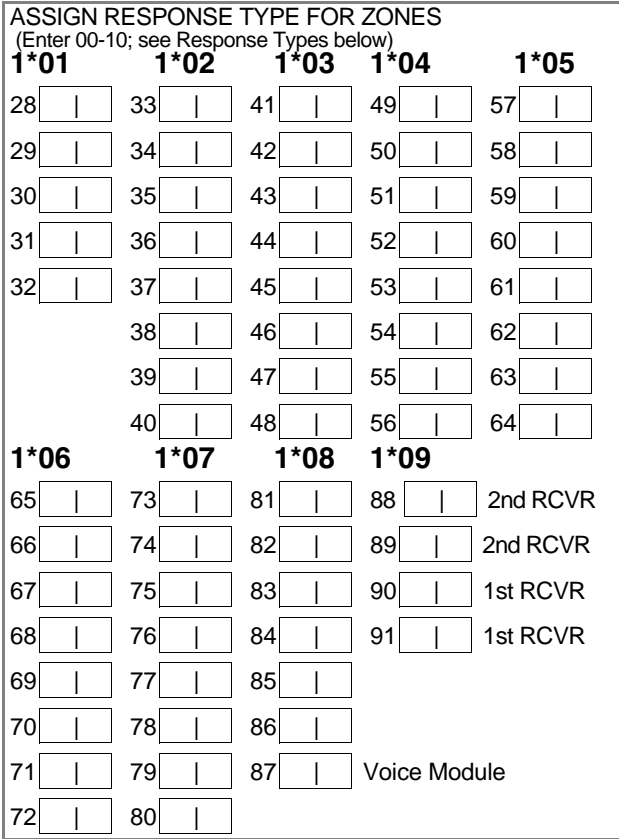

**RESPONSE TYPES:**  $00 =$  Disabled zone;  $01 =$  Entry/Exit #1;  $02 =$ Entry/Exit #2; 03 = Perimeter; 04 = Interior Follower; 05 = Day/Night; 06 = 24 hour Silent Alarm; 07 = 24 hour Audible Alarm; 08 = 24 hour Auxiliary; 09 = Fire; 10 = Interior, Delay; 20=arm stay; 21=arm away; 22=disarm; 23=no alarm response

NOTES: If using 1 or 2 RF RCVRs, enable their respective faults (88-91) as troubles (type 5) to provide trouble annunciation. Enter 00 if no annunciation is desired. 88 & 90 = RCVR not receiving transmitter signals. 89 & 91 = RCVR not responding, bad conn. to panel.

#### 1<sup>\*</sup>17 LOBBY PARTITION [0]

Enter the "common lobby" partition (1-8)

1<sup>\*</sup>18 AFFECTS LOBBY Partition-Specific

1<sup>\*</sup>19 ARMS LOBBY Partition-Specific

- 
- 
- 1<sup>\*</sup>20 EXIT ERROR LOGIC [0] 1=Enable (E/E and Interior zones will be bypassed if faulted after exit delay); 0=Disable
- 1<sup>\*</sup>21 EXIT DELAY RESET [0] 0=No; 1=Resets Exit Delay to 60 seconds after zone is closed.

FIELDS 1\*22-1\*25: Allow four sets of two zones each to be linked so that both must fault within a five minute period to cause an alarm.

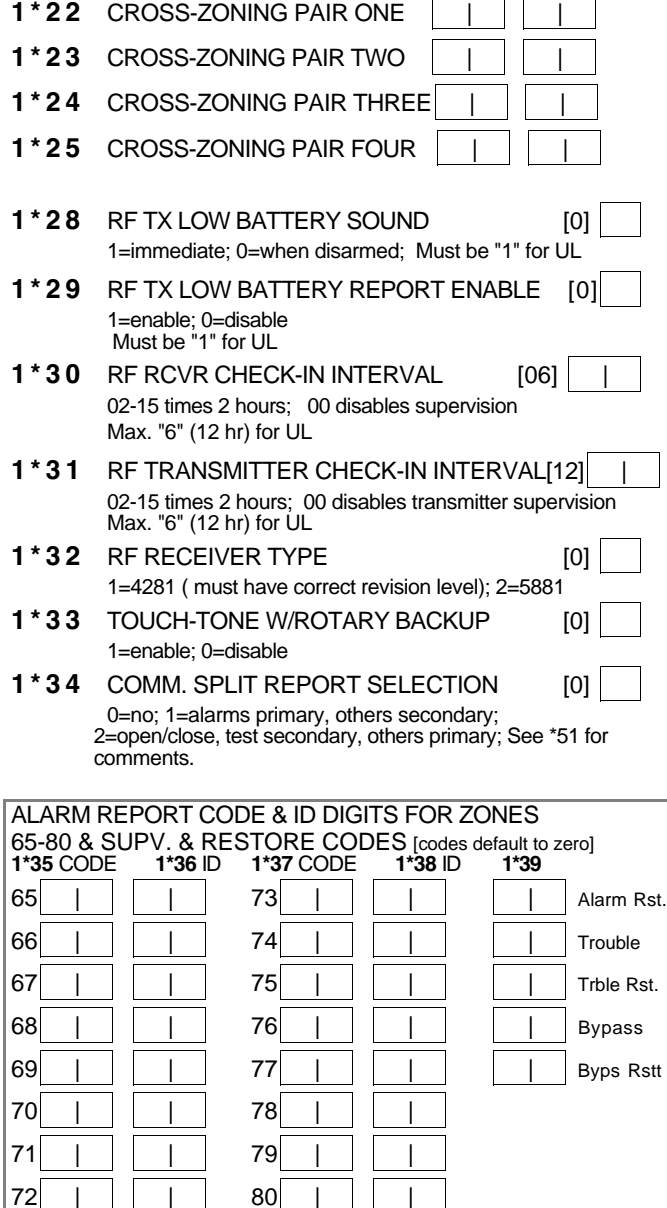

NON-ALARM DIALER CODES ( Armed Stay, Time Set & Event Logging) 1\*40 First Digit 1\*41 Second Digit Armed STAY Time/Date set or event log reset Event log 50% & 90% full Event log overflow Exit Error (Zone) Exit Error (User) Recent Close 1 \* 4 2 CALL WAITING DEFEAT [0] 1=Yes; 0=No 1<sup>\*</sup> 43 PERM. KEYPAD BACKLIGHT Partition-Specific 1<sup>\*</sup>44 WIRELESS KEYPAD [0] TAMPER DETECT ENABLE 1=enable; 0=disable 1<sup>\*</sup>45 EXIT DELAY SOUNDING Partition-Specific 1 \* 4 6 AUXILIARY OUTPUT MODE [0] 0=ground start; 1=open/close trigger; 2=keypad sounding; 3=AAV trigger 1<sup>\*</sup>47 CHIME ON EXT. SIREN Partition-Specific 1<sup>\*</sup>48 WIRELESS KEYPAD ASSIGNMENT [0] 0=disable; enter partition in which RF keypad used, 1-8. 1\*49 SUPPRESS TX SUPERVISION SOUND [1] 1=disable; 0=enable. Must be "0" for UL. 1 \* 5 2 SEND CANCEL IF ALARM + OFF Partition-Specific 1 \* 53 DOWNLOAD CALLBACK [0]

1=callback not required; 0=callback required; Must be "0" forUL.

1 \* 57 5800 RF BUTTON GLOBAL ARM [0] Enter "1" to have the system arm/disarm following the button user's global arm settings. Enter "0" if the button is not to be used to global arm the system. 1\*58 5800 RF BUTTON FORCE ARM [0] Enter "1" to enable. If a zone is faulted after pressing button, keypad will beep once. User should press button again within 4 sec. to force arm. Enter "0" to disable. Must be disabled for UL Listed installations. 1\*60 ZONE 5 AUDIO ALARM VERIFICATION [0] Enter 1 if 2-way audio (AAV) is being used; Enter 0 if it is not. 1\*70 EVENT LOG TYPES 1=enable logging; 0=disable Alrm Chck Byps O/C Systm 1 \* 7 1 12/24 HOUR TIME STAMP FORMAT [0] 0=12 hour; 1=24 hour 1<sup>\*</sup>72 EVENT LOG PRINTER ON-LINE [0] 0=disable; 1=enable 1\*73 PRINTER BAUD RATE 1=300; 0=1200 [0] 1<sup>\*</sup>74 RELAY TIMEOUT XX MINUTES [000] Enter the relay timeout, 0-127 in multiples of 2 minutes, desired for #80 Menu Mode time driven event relay command numbers "04/09" and #93 Menu Mode Relay Programming output command "56". 1\*75 RELAY TIMEOUT YY SECONDS [000] | | Enter the relay timeout, 0-127 seconds, desired for #80 Menu Mode time driven event relay command numbers "05/10" and #93 Menu Mode Relay Programming command "57".

1\*76 ACCESS CONTROL RELAY FOR Partition-Specific PARTITION

#### 3rd Page Programming Fields (press \*94) PARTITIONING SETUP FIELDS

Refer to the PARTITION-SPECIFIC program fields for programming each partition's variable characteristics. 2\*00 NUMBER OF PARTITIONS [1] Enter 1-8 2\*01 DAYLIGHT SAVINGS TIME [04, 10] | | START/END MONTH Start End 00-12; if no daylight savings time, enter 00,00 2<sup>\*</sup>02 DAYLIGHT SAVINGS TIME [1, 5] START/END WEEKEND # Start | End Enter 1-7. 1=first; 2=second; 3=third; 4=fourth; 5=last; 6=next to last; 7=3rd from last [1,5; 1st Sunday in April, last in Oct.] 2<sup>\*</sup>05 AUTO-ARM DELAY Partition-Specific 2<sup>\*</sup>06 AUTO-ARM WARNING PERIOD Partition-Specific 2<sup>\*</sup> 07 AUTO-DISARM DELAY Partition-Specific 2<sup>\*</sup>08 ENABLE FORCE ARM FOR Partition-Specific AUTO-ARM 2<sup>\*</sup>09 ENABLE OPEN/CLOSE Partition-Specific REPORTSBY EXCEPTION 2<sup>\*</sup> 10 ALLOW DISARMING ONLY Partition-Specific DURINGARM/DISARM WINDOWS 2<sup>\*</sup> 11 ALLOW DISARM OUTSIDE WINDOW [0] IF ALARM OCCURS Used only if field 2\*10 (partition-specific field) is set to "1". If this field is enabled ("1") the system can be disarmed outside the disarm window if an alarm has occurred. If "0", disarming can only be done during the disarm window. If field 2\*10 is set to "0" for a partition, this field has no effect for that partition. SCHEDULING RELATED DIALER REPORTS 2 \* 13 2 \* 14<br>1st Digit 2nd Dig 2nd Digit Early opening report code Early closing report code Late opening report code Late closing report code No opening (late to open) report code | | | | No closing (late to close) report code Auto-arm failure report code 2\*18 ENABLE GOTO FOR THIS PARTITION Partition-Specific 2<sup>\*</sup>19 USE PARTITION DESCRIPTORS [0] 0=disable; 1=enable 2<sup>\*</sup> 20 ENABLE J7 TRIGGERS BY Partition-Specific PARTITION 2\*21 ENABLE SUPERVISION PULSES FOR LRR TRIGGER OUTPUTS [000] Used for supervised connection to 7920SE. FBS Enter 0 to disable or 1 to enable the listed outputs. F= Fire; B= Burglary; S= Silent panic/duress SUMMARY OF PROGRAMMING COMMANDS To enter program mode, enter installer code  $+$  $[8] + [0] + [0]$ To set standard defaults, press \*97 To set communication defaults, press  $*94 +$ one of the following: \*80=low speed; \*81=Ademco Express; \*82=Ademco High Speed; \*83=Ademco's Contact ID To change to next page of program fields, press \*94 To return to previous set of fields, press \*99 To erase account & phone number field entries, press  $[{}^*]$  + field number +  $[{}^*]$ To assign zone descriptors, press  $#93 +$ follow menu prompts To add custom words, press  $#93 +$  follow menu prompts To enter Installer's Message, press  $#93 +$ follow menu prompts To exit program mode, press \*99 OR \*98: \*99 allows re-access to programming mode by installer code. \*98 prevents re-access to programming mode by installer code.

Access schedule changed report code

# PARTITION-SPECIFIC FIELDS

### (Duplicate this page for each partition in the installation.)

To program these fields,

- 1. Press \*91 and select a partition.
- 2. Enter a partition-specific field number (ex. \*09) and make the desired entry.
- 3. To access the 2nd and 3rd Page fields, press \*94 to advance to the next higher level.
- Then enter \* + [last two digits] and make the desired entry. Press \*99 to go to the next lower level.
- 4. Repeat steps 1 & 2 for each partition in the system.
- 5. Press \*99 to exit programming from the 1st Page fields.

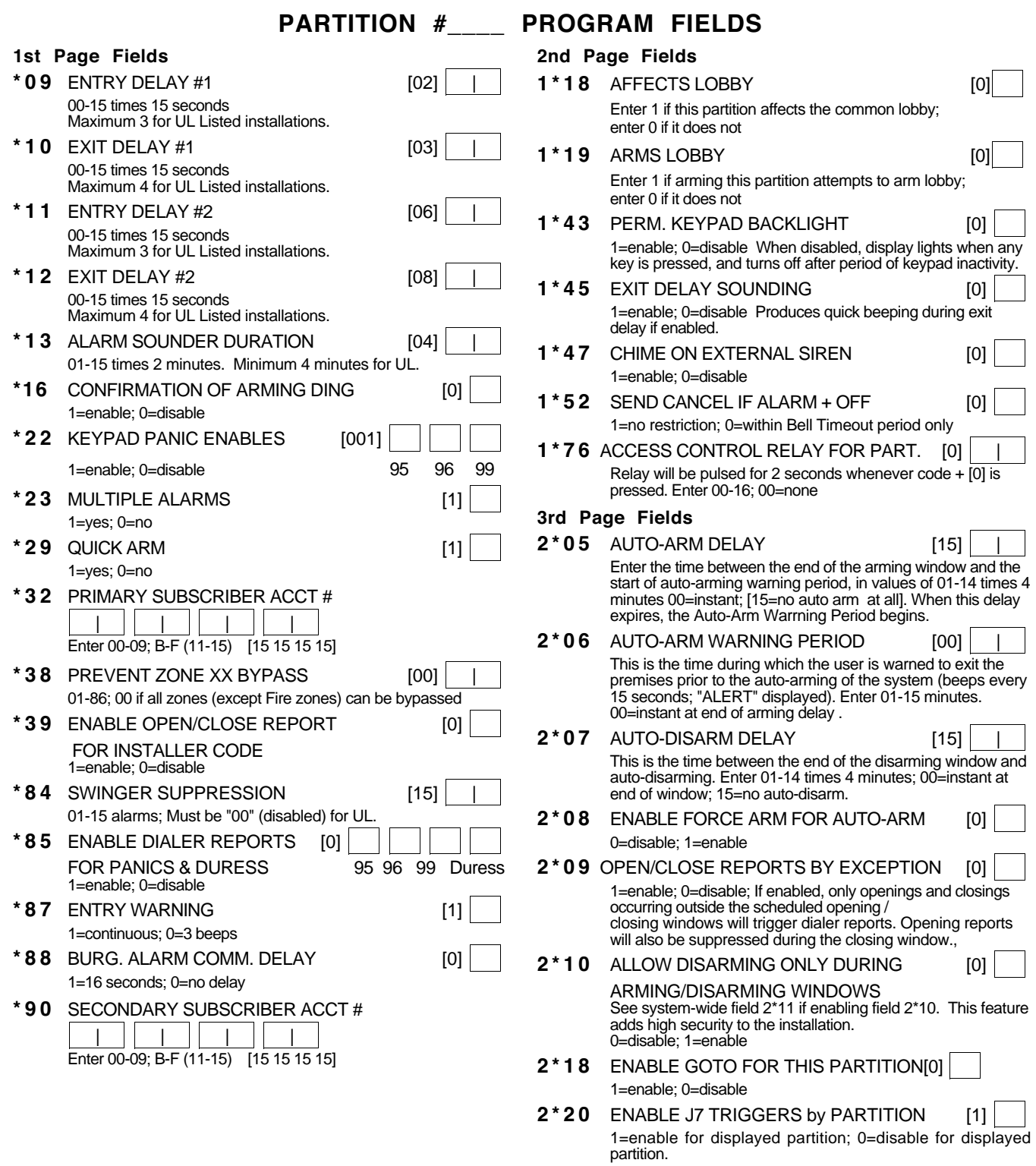